# Simulating VLBI observations with VieVS

# 1 Description

This exercise will give a short introduction to the possiblities of simulating VLBI observations using the Vienna VLBI and Satellite Software (VieVS).

We will simulate our previously created schedules and look at the expected baseline length repeatability.

In a second exercise we will produce zero-input files for a session and investigate the effects of the solid earth tides.

## 2 Starting VieVS

- start MATLAB
- **browse to your VieVS folder** \*/*VieVS/WORK*
- $\blacksquare$  type *views* in the matlab command window

now VieVS should open

## 3 First exercise: simulate schedules

#### 3.1 Select input files

Select the input NGS file in File/Set input files. We want to simulate our previously created VLBI schedule. Click Browse for session and select the NGS file in DATA/SCHED/\*your\_folder\*/17SEP13VA\_V001 (NOTE: you need to browse one folder back after you clicked Browse for session).

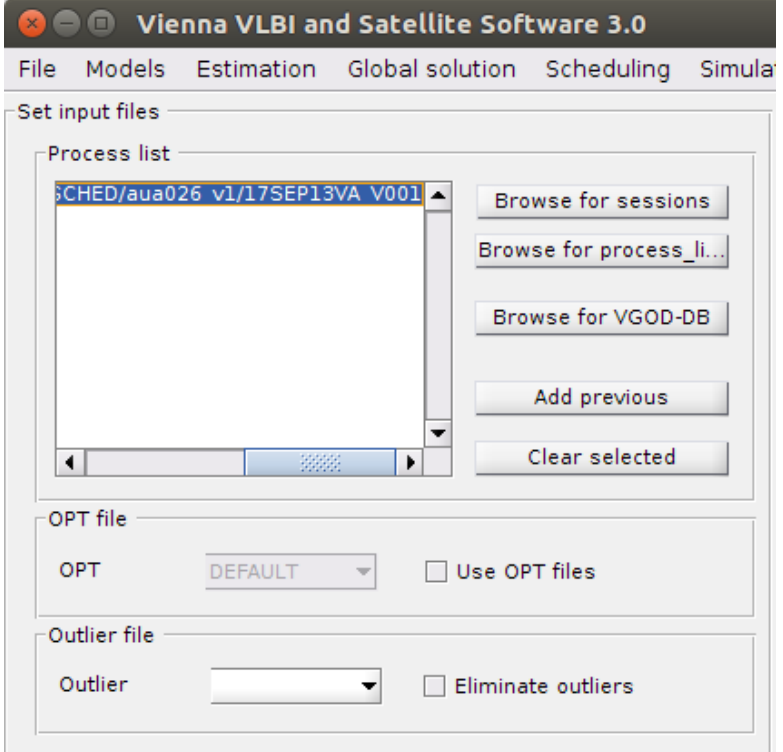

#### 3.2 Models

Because we want to simulate a schedule for today we need to use different models than the default ones.

First we need to change the Mapping function. (VMF1 uses real weather data, which is not available in advance) Browse to Models/Troposphere and select GPT3 for both: hydrostatic and wet delay.

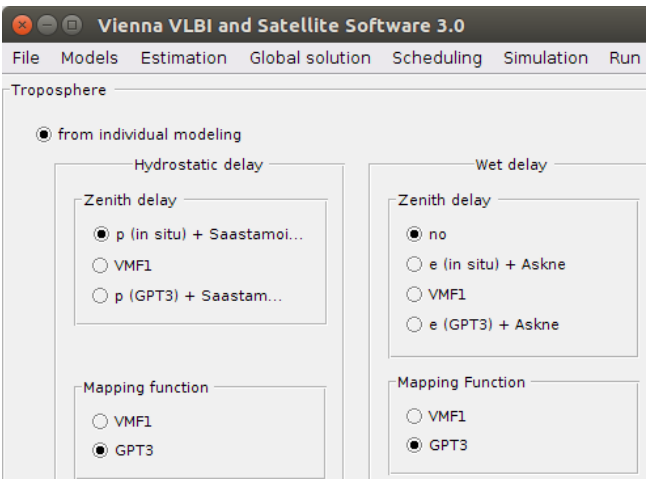

We also need to deselect the non-tidal atmosphere loading effects modelling for the same reasons. Browse to Models/Station models and uncheck the Non-tidal atmosphere loading checkbox.

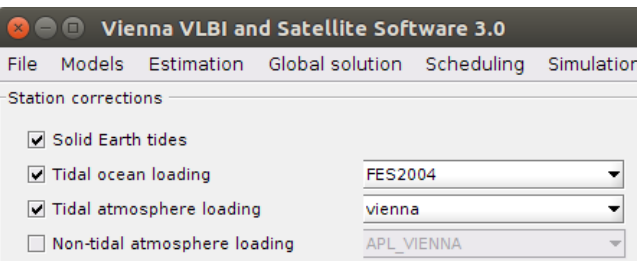

Finally we also need to change the EOP time series to the *finals* series. Browse to *Models/EOP* and select finals (IAU2000) as your a priori time series.

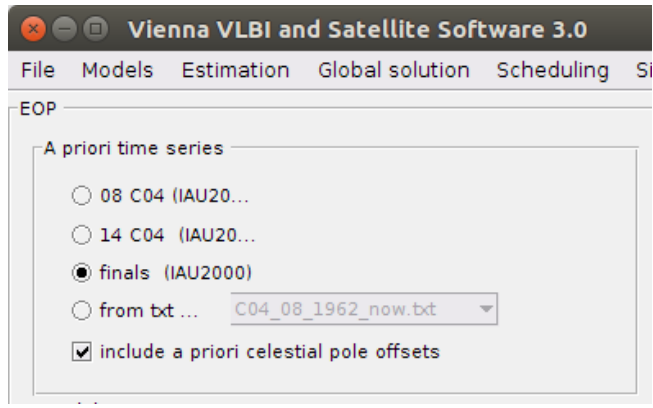

NOTE: in theory it doesn't really matter which model you use, because the modeled effects are then corrected with the same models again that the effect on  $o - c$  is zero.

#### 3.3 Simulation parameters

Next browse to Simulation/Parameters. We want to use the same parameters for all stations. Therefore select specify now:. If you want to use different parameters for each station use the option From parameter file: and make sure you have a file stored in  $ViewS/DATA/TURB$ .

- We want to use a lower troposphere tubulence  $C_n$  value of 1.5, and leave the rest of the parameters to their default values.
- $\blacksquare$  Change the number of days to be simulated to 100.
- For this exercise we don't need NGS files with our simulated observation, so deselect *write ngs* file.

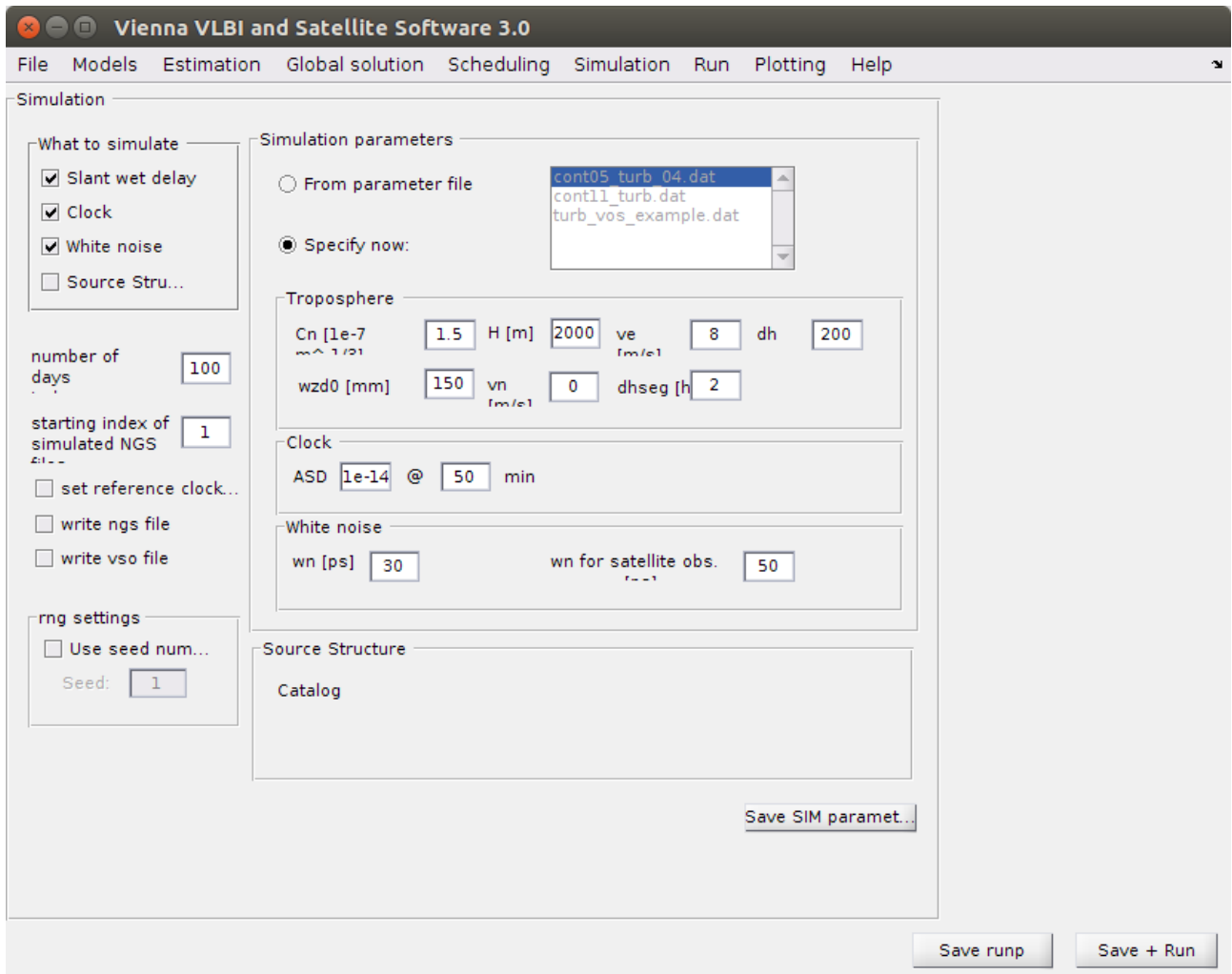

#### 3.4 Run

Finally go to the panel Run/Run options and select the following VieVS modules:

- $\blacksquare$  VIE\_INIT
- VIE\_MOD
- **U** VIE\_SIM
- **U** VIE<sub>LMS</sub>

Also choose a new sub-directory name for (intermediate) results like  $aua026\text{-}sim$  and press Save + Run.

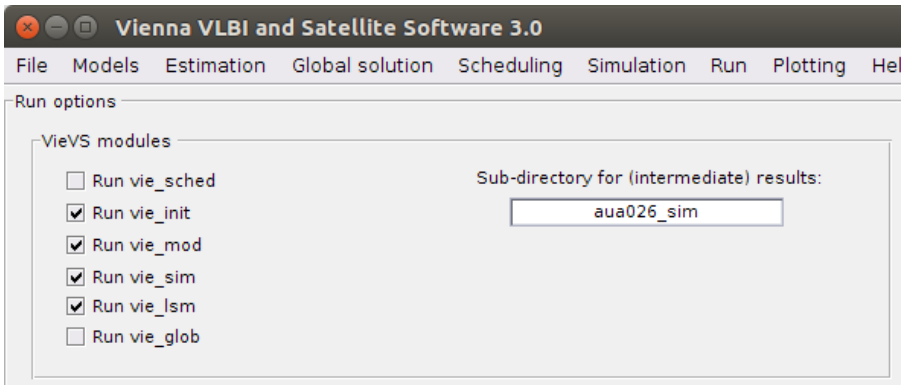

If everything worked, you could also do the same for the schedule without subnetting. Simply select the other NGS file in File/Set input file and choose another sud-directory name in Run/Run options and press  $Save + Run$ .

NOTE: If you want to simulate your schedule you could also do all at once. Therefore simply select all VieVS modules except VIE GLOB.

#### 3.5 Results

If everything worked you can look at the baseline length repeatability of both simulated scheduling versions. Go to the Plotting/Session analysis panel and load your first folder by pressing the Load button at the Folders/Session (black) panel.

Plot the baseline length repeatabiltiy by pressing the basel. len. rep. radiobutton.

Afterwards also load your second folder by pressing the Load at the (red,triangle) panel and check the Add network/BLR checkbox.

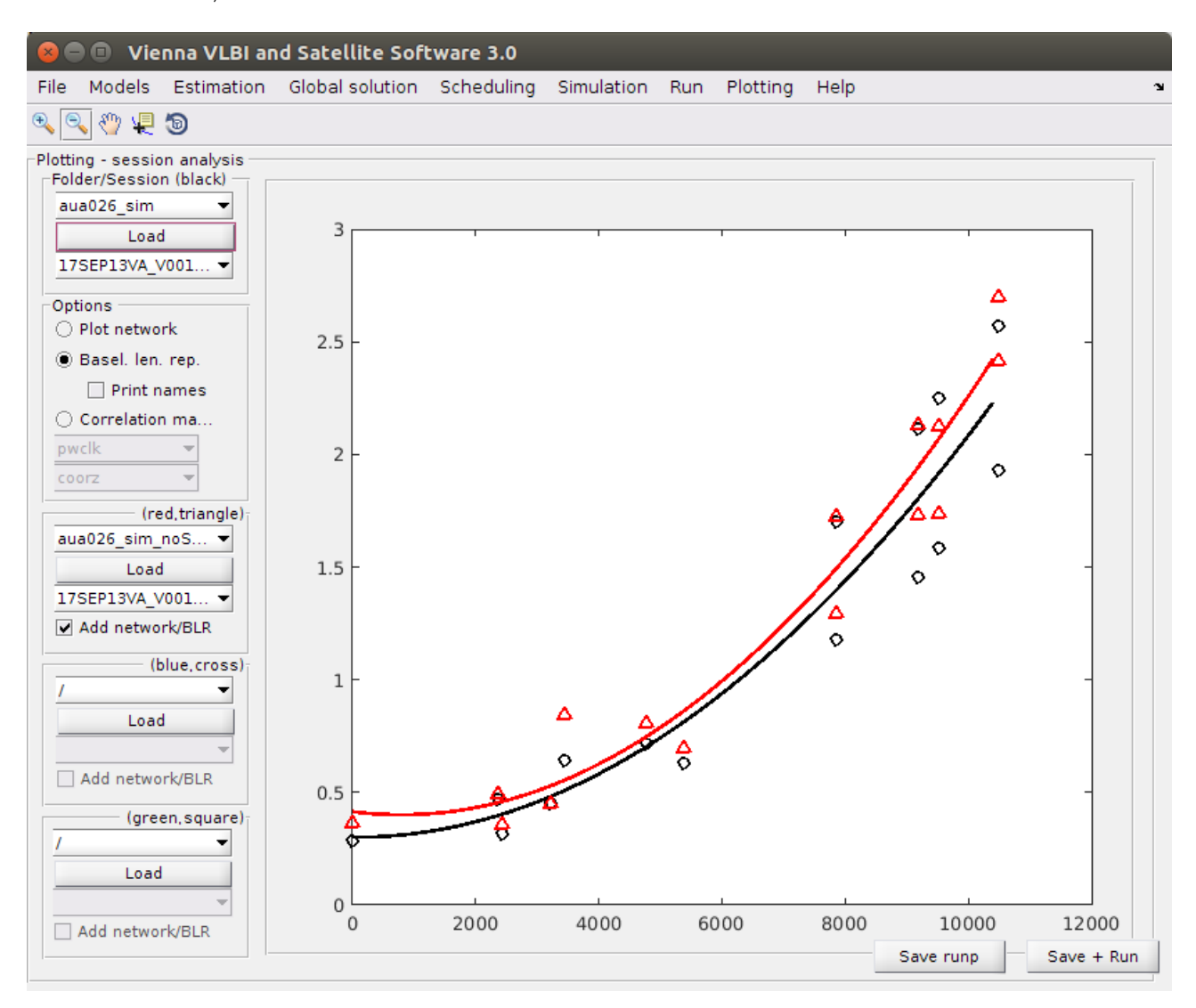

# 4 Second exercise: zero input simulations

In the second exercise we want to investigate the impact of solid earth tides on geodetic VLBI.

#### 4.1 Select input files

This time we want to simulate the first week of CONT14. Go to File/Set input files and select the CONT14 files:

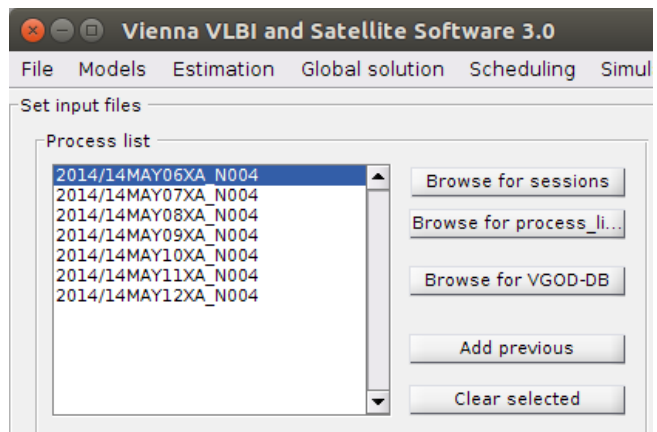

Because we use real observation NGS files this times we need to make sure we use all observations. Go to Models/Observation restrictions and set the quality code limit to 10.

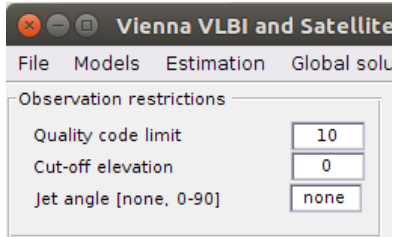

#### 4.2 Simulation parameters

In Simulation/Parameters we want to uncheck Slant wet delay and Clock, only White noise remains checked. In order to avoid a program crash (e.g. dividing with 0), it is advisable to simulate a tiny noise (e.g. 0.01ps).

This time we only want to simulate 1 day and we need to write NGS files.

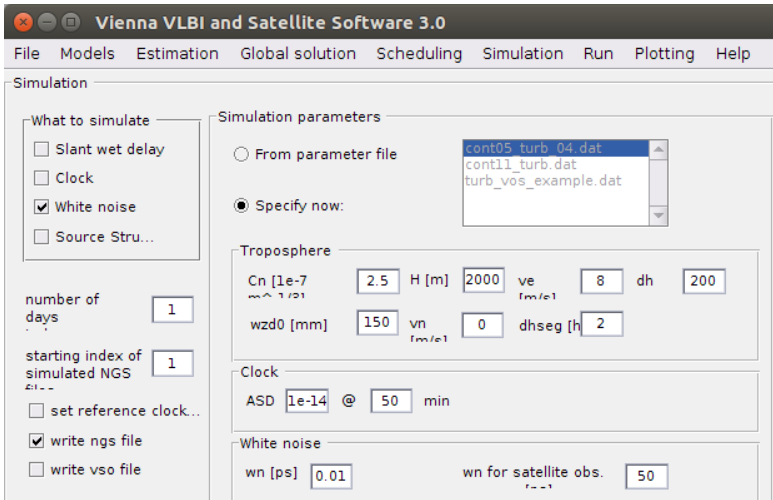

## 4.3 Run

Now go to Run/Run options and check the following VieVS modules:

- VIE\_INIT
- VIE\_MOD
- **U** VIE\_SIM

To speed things up we want to use parallel processing this time. Check the Use parallel processing checkbox therefore. Choose an appropriate sub directory name and press the  $Save + Run$  button.

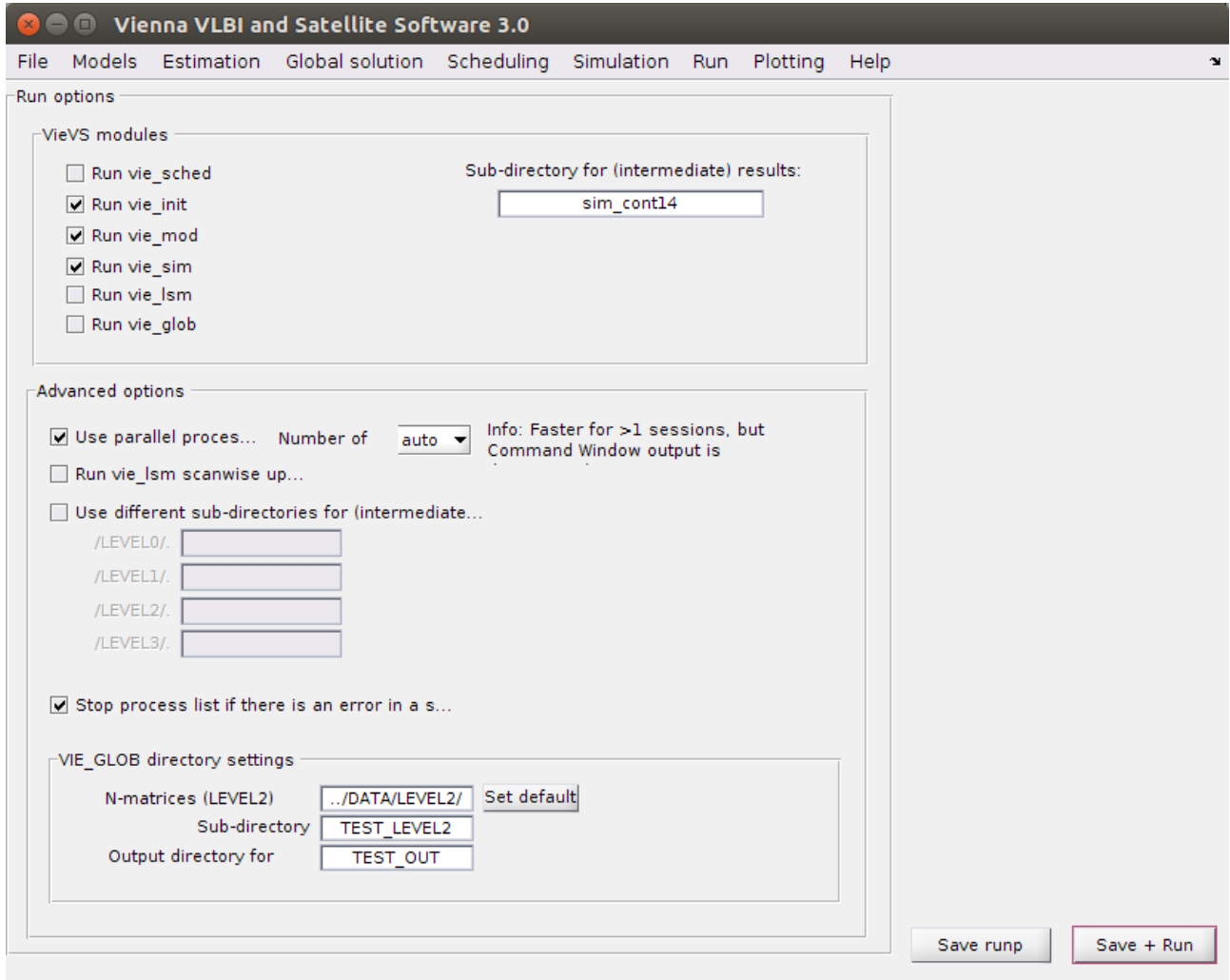

You can find your new NGS files with the simulated observations at: VieVS/DATA/SIM/\*your subDirecotry\*/2014.

#### 4.4 Session analysing

Now we want to analyse our simulated observations. Go to File/Set input files and select the newly created NGS files in DATA/SIM/\*your subDirecotry\*/2014.

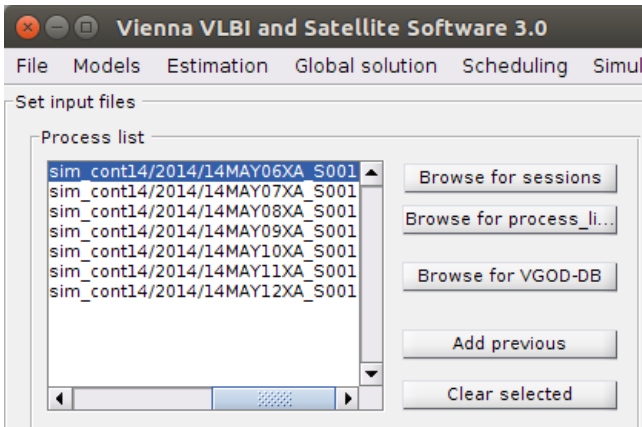

Our goal is to see the effect of solid earth tides. Go to Models/Station models and uncheck the Solid Earth tides checkbox.

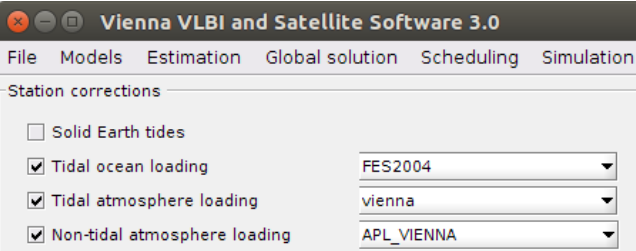

Next, go to Run/Run options and check the following VieVS modules:

- **U** VIE INIT
- VIE\_MOD
- **NIE LSM**

To speed things up we want to use parallel processing again. Check the Use parallel processing checkbox therefore. Choose an appropriate sub directory name and press the  $Save + Run$  button.

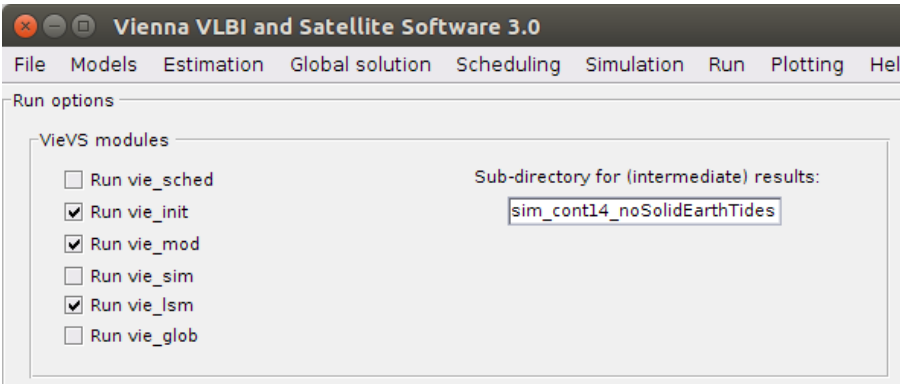

## 4.5 Results

To see the impact of missing solid earth tide modelling at the geodetic parameters go to Plotting/Parameters and look at the results.

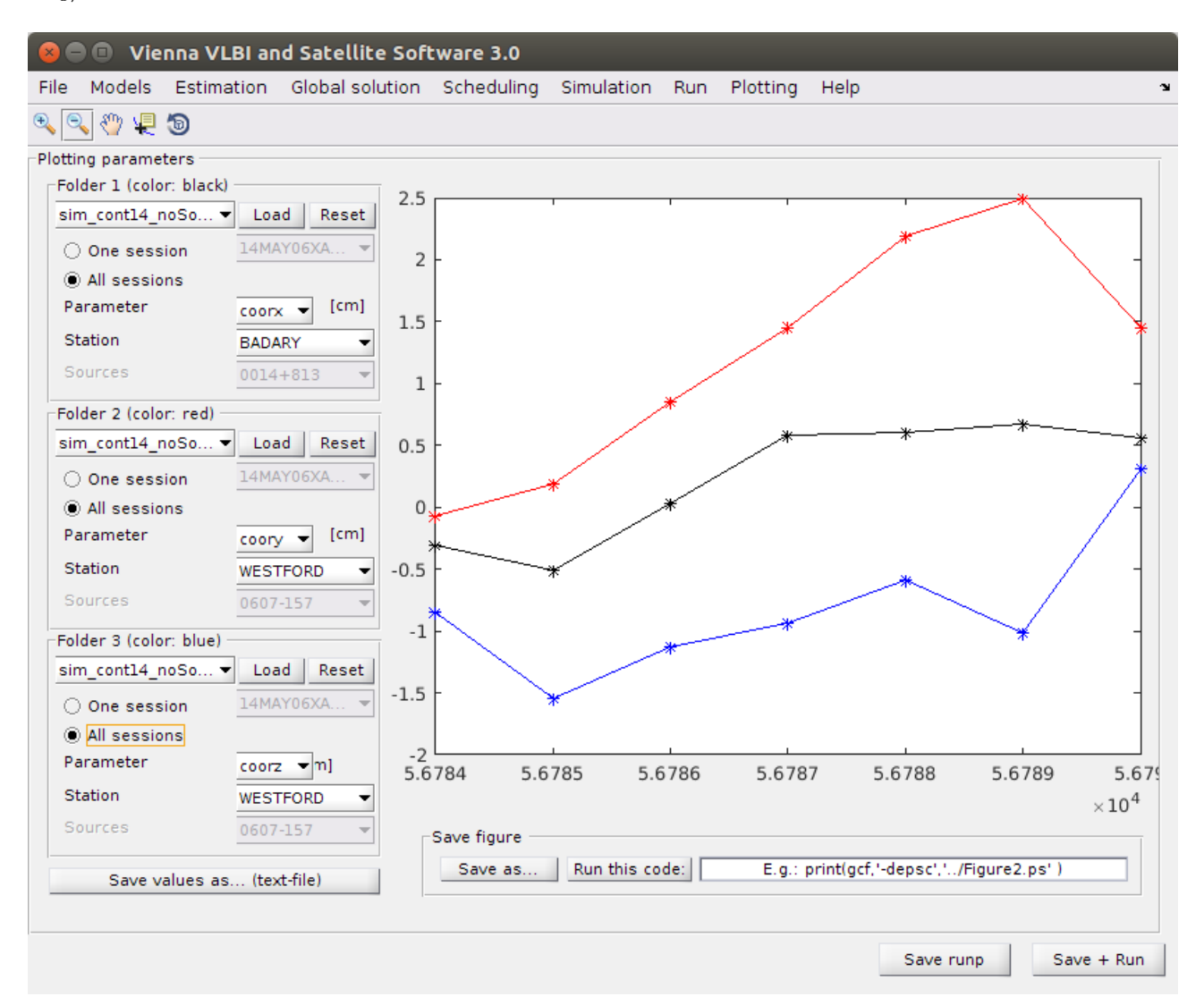